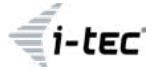

# **MySafe USB 3.0 / USB-C 2x 3.5″ HDD RAID External Case**

for 2x SATA I / II / III HDD or SSD discs

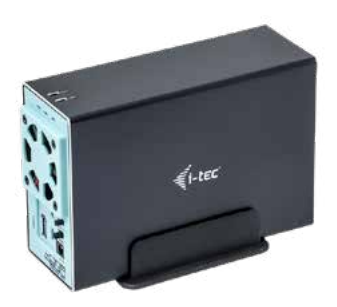

User guide • Gebrauchsanweisung • Mode d'emploi Manual de instrucciones • Manuale • Uživatelská příručka Instrukcje obsługi • Užívateľská príručka • Vartotojo vadovas Handleiding

P/N: CAMYSAFEDUAL35

**EN** Please read the entire instruction manual carefully. Detailed manual is available on our website www.i-tec.cz/en/ in the tab "Manuals, drivers". In case of any issues, please contact our technical support at: **support@itecproduct.com**

**DE** Bitte lesen Sie das gesamte Handbuch sorgfältig durch. Die ausführliche Gebrauchsanweisung ist auch auf unserer Webseite **www.i-tec.cz/de/** unter "Benutzerhandbücher, Treiber" bei diesem Produkt zu finden. Wenn Sie Probleme haben, kontaktieren Sie bitte unser Support-Team unter: **support@itecproduct.com**

**FR** Veuillez lire attentivement le manuel dans son intégralité. Un manuel détaillé est disponible sur notre site **www.i-tec.cz/fr/** sous l'onglet «Manuels, pilotes». Si vous avez des problèmes, veuillez contacter notre équipe support à **support@itecproduct.com**

**ES** Por favor, lea atentamente todo el manual. El manual detallado está disponible en nuestro sitio web, **www.i-tec.cz/es/** bajo la pestaña "Manuales y controladores" de este producto. Si tiene algún problema, póngase en contacto con nuestro equipo de soporte en **support@itecproduct.com**

**IT** Leggere attentamente tutto il Libretto d'uso. Il Libretto d'uso è a disposizione anche sulla scheda "Manuali e strumenti" del nostro sito web: **www.i-tec.cz/it/.** In caso di problemi rivolgersi al supporto tecnico: **support@itecproduct.com**

**CZ** Prosíme o pečlivé přečtení celého manuálu. Podrobný manuál je k dispozici na našem webu www.i-tec.cz v záložce "Manuály, ovladače" u tohoto produktu. V případě problémů se můžete obrátit na naši technickou podporu: **support@itecproduct.com**

**PL** Upewnij się, że uważnie przeczytałeś instrukcji obsługi. Szczegółowy podręcznik jest dostępny na naszej stronie internetowej **www.i-tec.cz/pl/** w zakładce "Instrukcje, sterowniki". W razie jakichkolwiek problemów, skontaktuj się z naszym serwisem pod adresem: **support@itecproduct.com**

**SK** Prosíme o dôkladné prečítanie celého manuálu. Podrobný manuál je k dispozícii tiež na našom webe **www.i-tec.cz** v záložke "Manuály, ovladače" pri tomto produkte. V prípade problémov sa môžete obrátiť na našu technickú podporu: **support@itecproduct.com**

**LT** Prašome įdėmiai perskaityti visą vadovą. Išsamų vadovą galite rasti mūsų svetainėje **www.i-tec.cz/en/** šio produkto skyrelyje "Manuals, drivers". Iškilus problemoms galite susisiekti su mūsų technine pagalba: **support@itecproduct.com**

**NL** Wij vragen u vriendelijk om de volledige handleiding zorgvuldig door te lezen. Een gedetailleerde handleiding van dit product is beschikbaar op onze website **www.i-tec.cz/nl/** onder het tabblad "Handleidingen en drivers". Mochten er zich problemen voordoen kunt u contact opnemen met ons supportcenter via **support@itecproduct.com.**

# MySafe USB 3.0 / USB-C 2x 3.5" HDD RAID External Case

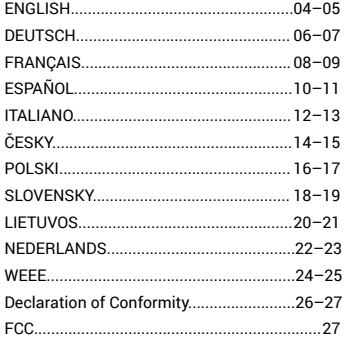

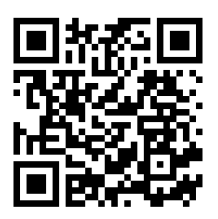

www.i-tec.pro

#### **SPECIFICATION**

- External USB 3.0 case for 2x 3,5" SATA I / II / III hard drives
- Transmission interface: 1x USB 3.0
- Compatible with all 3.5" SATA HDD (up to capacity 8 TB)
- Compatible with USB-C interface with included USB-C to USB 3.0 cable
- Plug & Play function support
- Active LED diodes indicating the case state (illuminates is connected, flashes a writing/reading procedure in progress)
- RAID field switch
- Power supply 12 V, 4 A
- Fan
- Weight: 458 g
- Dimensions: 180 x 113 x 64 mm

#### PACKAGE CONTENT

- External case for 2x 3,5" HDD/SSD
- USB 3.0 cable length 80cm
- USB-C to USB 3.0 cable length 80cm
- Screw-driver
- Screws
- Stand
- User manual

#### SYSTEM REQUIREMENTS

- Windows 7/8/8.1/10 32/64bit automatic installation of the drivers from the system
- Mac OS 10.x and higher automatic installation of the drivers from the system
- Linux, Android, Chrome automatic installation of the drivers from the system
- Free USB-C or USB-A port

#### SATA HDD HARDWARE INSTALLATION

Proceed according to the following instructions:

- **1.** Eject the inner part with the motherboard.
- **2.** Attach HDD to the motherboard.
- **3.** Inserted HDD screw on both sides.
- **4.** Put this set back to the case and screw it on the bottom part.
- **5.** Put the case into stand
- **6.** Connect the USB 3.0 or USB-C/A cable to the case and to the computer.
- **7.** Set the RAID field see article "RAID field setting"
- **8.** Detection and automatic installation will be performed.
- **9.** Device is ready for use now.

## RAID FIELD SETTING

**Attention: By changing the setting, you will always lose your already saved data.**

**1.** At the switch, select one of three options of connection of the disks in dependence on the need of use.

**A)** Raid 0 – stripping/sum of disks, writing to the both simultaneously, interlaced (flash the both LED). A benefit is a high writing/reading speed. Attention: In case of a failure of one of the disks, all data will be lost

**B)** JBOD/separate disks – There is reported as two separate disks in the system (flashes LED depending on a disk to which the record is being performed)

**C)** Raid 1 – Mirroring (both LEDs flash at writing, in case of reading - just one). In case of a failure of one of the disks, data will not be lost.

**2.** While the case is connected and switched-on, push the Reset button for 5 seconds.

The RAID field will be readjusted.

**3.** Format the disks.

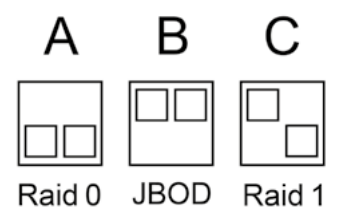

#### FAN

Serves for better cooling of electronics and disks. Has 3 positions – turned off, 50%, 100%

#### SOFTWARE INSTALLATION

#### **Windows 7/8/8.1/10 32/64bit, Mac OS X, Linux, Android, Chrome**

At connection of the device to a computer, detection and automatic installation of the drivers from the system will be performed.

**Remarks:** At operation, the case surface can be heated up. This is a usual operating feature and is not a defect. This way, the electronics are being cooled. We recommend that you not cover the case by things.

**Remarks:** For correct function of the device, firstly it is necessary to format the new disk Proceed according to the below mentioned instructions. As far as the disk was earlier used, then this might not be a necessity. By formatting, you will always lose your already saved data.

**Remark:** We recommend that you save essential or valuable data on more than one disks or other recording media.

## **SAFETY INSTRUCTIONS**

- Do not expose to extreme temperatures and air humidity.
- Use the device on flat surfaces you will prevent it from slipping and falling to the ground.
- Save the user manual for a possible use later.

In cooperation with the service department:

- Check functionality after falling to water or to the ground.
- Check functionality when the cover is broken.
- Send the device back if it does not work in accordance with the user manual.

#### **FREQUENTLY ASKED QUESTIONS**

Available on our website **www.i-tec.cz/en/** on the "FAQ" tab of this product.

#### SPEZIFIKATION

- Externes USB-3.0-Gehäuse für alle 3,5" SATA I / II / III Festplatten
- Übertragungsschnittstelle: 1x USB 3.0
- Kompatibel mit allen 3,5" SATA HDD (bis zur Kapazität 8 TB)
- Kompatibel mit Schnittstelle USB-C dank beilegenden USB-C an USB 3.0 Kabel.
- Unterstützung der Plug & Play Funktion
- Aktive LED-Kontrollleuchte, die den Versorgungszustand anzeigt (es leuchtet angeschlossen, es blinkt – Schreiben/Lesen)
- RAID-Umschalter
- Versorgung 12 V, 4 A
- Ventilator
- Gewicht: 458 g
- Abmessungen: 180 x 113 x 64 mm

#### LIEFERUMFANG

- Externes Gehäuse für 2x 3,5" HDD/SSD
- USB-3.0-Kabel Länge 80 cm
- USB-C- auf USB 3.0-Kabel Länge 80 cm
- Schraubenzieher
- Schrauben
- Ständer
- Benutzerhandbuch

#### SYSTEMANFORDERUNGEN

- Windows 7/8/8.1/10 32/64bit automatische Treiberinstallation vom System
- Mac OS 10.x und höher automatische Treiberinstallation vom System
- Linux, Android, Chrome automatische Treiberinstallation vom System
- Freier USB-C- oder USB-A-Port

#### HARDWARE-INSTALLATION DER SATA

Befolgen Sie die folgenden Anweisungen:

- **1.** Auswerfen Sie den inneren Teil mit dem Hauptplatine
- 2. Schließen Sie den HDD an Hauptplatine an.
- **3.** Festplatte einlegen und an den Seiten fest verschrauben.

**4.** Schieben Sie dieses Komplett in das Gehäuse wieder ein und schrauben Sie es von der Unterseite zu.

**5.** Setz dich in den Stand

**6.** Schließen Sie das USB 3.0- oder USB-C/A-Kabel an das Gehäuse und an den Computer an.

- **7.** Stellen Sie das RAID Feld siehe Absatz Einstellung das RAID Feld.
- **8.** Es kommt zur Geräteerkennung und automatischer Installation.
- **9.** Das Gerät kann jetzt benutzt werden.

#### RAID-EINSTELLUNG

**Hinweis: Durch Einstellungsänderung werden die bereits gespeicherten Daten überschrieben.**

**1.** Wählen Sie an dem Umschalter eine der drei Möglichkeiten, wie die Festplatte je nach Verwendungszweck anzuschließen ist.

**A)** Raid 0 – Stripping/Gesamtzahl der Festplatten, Schreiben auf beide gleichzeitig, verschachtelt (beide LEDs blinken). Den Vorteil stellt die hohe Geschwindigkeit des Schreibens/Lesens dar. Hinweis: Bei Beschädigung einer der Festplatten kommt es zum totalen Datenverlust.

**B**) JBOD/unabhängige Festplatten – sie werden als zwei unabhängige Festplatten im System angezeigt (LED blinkt abhängig von der Festplatte, auf die geschrieben wird)

**C)** Raid 1 – Spiegeln (beide LEDs blinken beim Schreiben, beim Lesen blinkt nur eine). Bei Beschädigung einer der Festplatten kommt es zu keinem Datenverlust.

**2.** Wenn das Gehäuse angeschlossen und eingeschaltet ist, drücken Sie die Reset-

Taste 5 Sekunden lang. Die Neueinstellungen werden übernommen.

**3.** Formatieren Sie die Festplatten.

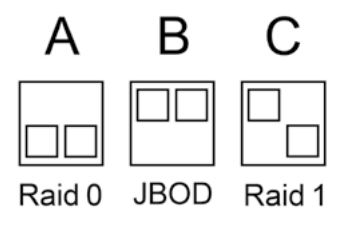

## VENTILATOR

Es dient zur besseren Kühlung der Elektroniken und Platten. Es hat 3 Positionen. Ausschalten, 50 %, 100 %.

## SOFTWARE-INSTALLATION

#### **Windows 7/8/8.1/10 32/64bit, Mac OS X, Linux, Android, Chrome**

Nach dem Anschluss an PC oder Macintosh kommt es zur Geräteerkennung und automatischen Treiberinstallation vom System.

**Bem.:** Beim Betrieb kann es zur Erwärmung des Gehäuses kommen. Es ist eine normale Betriebseigenschaft und stellt keinen Fehler dar. Dadurch wird die Elektronik im Gehäuse gekühlt. Es ist empfehlenswert, das Gehäuse frei stehen zu lassen.

**Bem.:** Damit das Gerät richtig funktioniert, muss die neue Festplatte zuerst formatiert werden. Folgen sie den unten angeführten Anweisungen. Wenn die Festplatte schon früher benutzt wurde, muss es nicht nötig sein. Durch Formatieren verlieren Sie immer die bereits gespeicherten Daten.

**Bem.:** Es ist empfehlenswert, die wichtigen oder wertvollen Daten auf mehreren Festplatten oder anderen Speichermedien zu speichern.

#### SICHERHEITSHINWEISE

- Extremen Temperaturen und Luftfeuchtigkeit nicht ausstellen.
- Gerät auf flachen Unterlagen nutzen so vermeiden Sie Abrutschen und Sturz auf den Boden.
- Bewahren Sie das Benutzerhandbuch für spätere Verwendung auf.

In Zusammenarbeit mit der Serviceabteilung:

• Überprüfen Sie die Funktionsfähigkeit nach einem Sturz ins Wasser oder auf den Boden.

• Überprüfen Sie die Funktionsfähigkeit bei Bruch des Deckels.

• Reklamieren Sie das Gerät, wenn es nicht so funktioniert, wie im Benutzerhandbuch beschrieben.

#### OFT GESTELLTE FRAGEN

Verfügbar auf unserer Webseite **www.i-tec.cz/de/** auf der Registerkarte "FAQ" dieses **Produkts** 

## SPÉCIFICATIONS

- Cadre USB 3.0 externe pour tous les lecteurs 3.5" SATA I / II / III
- Interface de transmission: 1x USB 3.0
- Compatible avec tous les disques durs SATA 2,5 "( jusqu'à la capacité 8tb)
- Compatible avec l'interface USB-C grâce au câble inclus USB-C vers USB 3.0.
- Prise en charge fonction Plug & Play
- LED indiquant l'état d'activité du boitier (éclairé connecté, clignotant écriture / lecture)
- Sélecteur de la matrice RAID
- Alimentation 12 V, 4 A
- Ventilateur
- Poids : 458 g
- Dimensions : 180 x 113 x 64 mm

## CONTENU DE L'EMBALLAGE

- Cadre externe pour les lecteurs 2x 3.5" SSD / HDD
- Câble USB 3.0 vers USB 3.0 longueur 80 cm
- Câble USB 3.0 vers USB-C longueur 80 cm
- Tournevis
- Vis
- Le Ventilateur
- Guide de l'utilisateur

## EXIGENCES DU SYSTÈME

- Windows 7 / 8 / 8.1 / 10 32/64bit Installation automatique des pilotes dans le système
- Mac OS 10.x et supérieur Installation automatique des pilotes dans le système
- Linux, Android, Chrome Installation automatique des pilotes dans le système
- Port USB-C ou USB-A libre

#### INSTALLATION MATERIEL DU DISQUE SATA HDD

Veuillez suivre les étapes suivantes :

- **1.** Faites glisser la partie interne du panneau.
- **2.** Connectez le disque dur à la carte mère.
- **3.** Vissez sur les panneaux latéraux le disque HDD inséré
- **4.** Faites glisser cet assemblage dans le cadre et vissez-le sur le fond.
- **5.** Mettre dans le supporter
- **6.** Branchez le câble USB 3.0 ou USB-C/A au boitier et à l'ordinateur.
- **7.** Définissez le champ RAID. Voir paragraphe Paramètres de champ RAID.
- **8.** La détection et l'installation se font automatiquement.
- **9.** L'appareil peut maintenant être utilisé

#### AJUSTEMENT DE LA MATRICE RAID

#### **Attention: La modification des paramètres entrainera toujours la perte des données déjà sauvegardées.**

**1.** Sélectionnez sur le commutateur et selon l'utilisation souhaité l'une des trois options de connexion du disque.

**A)** Raid 0 - entrelacement de disques / volume agrégé par bandes , écriture simultanée, entrelacée (les deux icônes clignotent). Un avantage est la vitesse d'écriture / lecture élevée. Attention: L'un des disques va perdre des données.

**B)** JBOD / disques séparés – Signalé comme deux disques séparés dans le système (voyant clignotant selon le disque sur lequel il est écrit)

**C)** Raid 1 - miroir (les deux LED clignotent pendant l'écriture, une seule pendant la lecture). Pas de perte de données en cas de panne d'un des disques.

**2.** Lors de la connexion / déconnexion du boitier, appuyez pendant 5 secondes sur le bouton de réinitialisation. La matrice RAID sera réinitialisée.

**3.** Formatez les disques

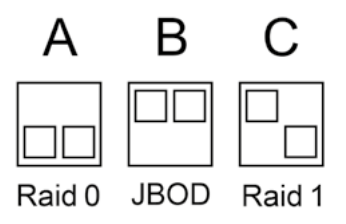

#### LE VENTILATEUR

Adapté un meilleur refroidissement de l'électronique et des disques. Il a 3 positions. Éteint, 50%, 100%

#### INSTALLATION LOGICIELLE

Windows 7/8/8.1/10 32/64bit ou Mac OS X, Linux, Android, Chrome L'équipement et les pilotes seront automatiquement détectés et installés dans le système lors de la connexion à un ordinateur.

**Remarque :** Pendant le fonctionnement, la surface du cadre peut devenir chaude. Ceci est une fonctionnalité normale et n'est pas un défaut. C'est ainsi que l'électronique refroidit à l'intérieur du cadre. Nous recommandons de ne pas couvrir le boitier d'objets divers.

**Remarque :** Pour un fonctionnement correct de l'appareil, le nouveau lecteur doit d'abord être formaté. Suivez les instructions ci-dessous. Si le disque a déjà été utilisé, cela peut ne pas être nécessaire. En formatant, vous perdrez toujours les données déjà sauvegardées.

**Remarque :** Nous vous recommandons de stocker les données importantes ou précieuses sur plusieurs disques ou autres supports d'enregistrement

## INSTRUCTIONS DE SÛRETÉ

• Ne pas exposer aux températures extrêmes ni à l'humidité d'air.

• Veuillez utiliser, s'il vous plaît, des dessous (fonds) plats pour y poser le dispositif – pour éviter son glissement et tombée à terre.

• Veuillez garder, s'il vous plaît, le présent Guide d'instructions et mode d'emploi pour son éventuelle utilisation postérieure.

Veuillez collaborer, s'il vous plaît, avec le Département de Service :

• Pour vérifier le bon et correct fonctionnement du dispositif après une tombée à l'eau ou à terre.

• Pour vérifier le bon et correct fonctionnement quand le couvercle montre une rupture.

 $\cdot$  Pour procéder à une réclamation du dispositif qui ne fonctionne pas conformément au présent Guide d'instructions et mode d'emploi.

#### FOIRE AUX QUESTIONS

À votre disposition sur notre page web www.i-tec.cz/fr/, où se trouvent sous l'onglet de « FAQ » qui correspondent au respectif produit.

## ESPECIFICACIONES:

- Caja externa USB 3.0 para 3,5" SATA I / II / III discos
- Interfaz de transferencia: 1x USB 3.0
- Compatible con todos los discos SATA 3.5" (hasta capacidad 8TB)
- Compatible con la interfaz de USB-C gracias al cable USB-C a USB 3.0 incluido.
- Soporte de función Plug & Play
- Señalización LED (está iluminado conectado; está parpadeando escritura / lectura)
- Interruptor RAID
- Fuente de alimentación 12 V, 4 A
- Ventilador
- Peso: 458 g
- Dimensiones: 180 x 113 x 64 mm

## CONTENIDO DEL EMBALAJE:

- Carcasa externa para 2x 3.5" HDD/SSD discos
- $\cdot$  Cable USB 3.0 (80 cm)
- $\cdot$  Cable USB-C a USB 3.0 (80 cm)
- Destornillador
- Tornillos
- Soporte
- Guía del usuario

## REQUISITOS DEL SISTEMA:

- Windows 7/8 /8.1/10 32/64bit Instalación automática de controladores del sistema.
- Mac OS 10.x o superior Instalación automática de controladores del sistema.
- Linux, Android, Chrome Instalación automática de controladores del sistema.
- Puerto USB-C o USB-A libre.

## INSTALACIÓN HARDWARE DEL SATA HDD DISCO:

Sigua estos pasos:

- **1.** Deslice la parte interna con la placa base.
- **2.** Conecte el disco duro a la placa base.
- **3.** Atornille ambos lados del disco duro insertado

**4.** Introduzca este ensamblaje nuevamente en la carcasa y atorníllelo desde la parte inferior.

- **5.** Poner en soporte
- **6.** Conecte el cable USB 3.0 o USB-C/A en a la caja y al portátil.
- **7.** Establezca el RAID, véase: párrafo Configuración del RAID.
- **8.** El dispositivo se detecta y comienza la instalación automática.
- **9.** Ahora el dispositivo está listo para usar.

# CONFIGURACIÓN DEL RAID

**Atención: El cambio de la configuración siempre perderá los datos ya guardados.**

**1.** Ponga el interruptor en la posición de acuerdo con la función que usted ha seleccionado:

**A)** Raid 0 – stripping/ conjunto dividido, distribuye los datos equitativamente entre ambos discos al mismo tiempo (parpadean ambos LED). La ventaja es la alta velocidad de escritura / lectura. Atención: Si uno de los discos falla, pierde su data completa.

**B)** JBOD/discos separados – En el sistema se puede ver como dos unidades separadas (LED parpadea de acuerdo con el disco que se usa)

**C)** Raid 1 – espejo (Ambos LED parpadean durante la escritura, solo una LED parpadea al leer). Si uno de los discos falla, no pierde su data.

**2.** Cuando el dispositivo está listo y conectado, presione el botón de reinicio durante 5 segundos. La matriz RAID se reiniciará.

**3.** Formatee los discos.

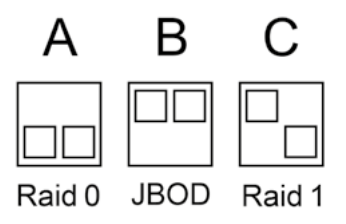

## VENTILADOR

Se usa para una mejor refrigeración de los componentes electrónicos y discos. Tiene 3 posiciones. Desactivado, 50%, 100%.

## INSTALACIÓN DEL SOFTWARE

#### **Windows 7/8/8.1/10, Mac OS X, Linux, Android, Chrome**

Al conectarse a un PC o a un Macintosh, se detectan e instalan automáticamente los controladores del sistema.

**Nota:** Durante el funcionamiento, la superficie de la carcasa puede calentarse. Esta es una característica operativa normal y no es un defecto. Así es como la electrónica se enfría dentro de la caja. Recomendamos que ningún objeto cubra la carcasa.

**Nota:** Para un funcionamiento correcto del dispositivo, primero debe formatearse el disco. Siga las instrucciones a continuación. Si un disco ha sido usado previamente, puede que no sea necesario formatearlo. Al formatear, siempre perderá los datos ya .<br>guardados.

**Nota:** Recomendamos que los datos importantes o valiosos se almacenen en múltiples discos u otros medios de grabación.

#### INSTRUCCIONES DE SEGURIDAD

- No exponer a temperaturas y humedad extremas.
- Use el dispositivo en arandelas planas para evitar que se resbale y caiga al suelo.
- Guarde el manual para su uso posterior.
- En cooperación con el Departamento de Servicio:
- Verifiqar la funcionalidad después de caer al agua o al suelo.
- Verificar la funcionalidad cuando la tapa está rota.
- Reclamar el equipo que no funciona según el manual.

#### PREGUNTAS FRECUENTES

Disponible en nuestra página web www.i-tec.cz/es/, en la pestaña "FAQ" de este producto.

## SPECIFICAZIONI TECNICHE

- Involucro esterno USB 3.0 per 3,5" SATA I / II / III dischi rígido
- Interfaccia di trasmissione: 1 porta USB 3.0
- Compatibile con tutti i dischi 3,5" SATA HDD up to capacity 8Tb

• Compatibile con l'interfaccia USB-C grazie al cavo USB-C / USB 3.0 che fa parte della confezione.

• Supporta la funzione Plug & Play

• La spia LED attiva indica lo stato dell'involucro (accensione – connessione,

- lampeggio registrazione/lettura in corso)
	- Commutatore del livello RAID
	- Alimentazione: 12 V, 4 A
	- Ventilatore
	- Peso: 458 g
	- $\cdot$  Dimensioni: 180 x 113 x 64 mm

## CONTENUTO CONFEZIONE

- Involucro esterno per 2 dischi 3,5" HDD/SSD
- Cavo USB 3.0 (80 cm)
- $\cdot$  Cavo USB-C / USB 3.0 (80 cm)
- Giravite
- Viti
- Supporto
- Libretto d'uso

## REQUISITI DI SISTEMA

- Windows 7 / 8 / 8.1 / 10 32/64 bit installazione automatica degli strumenti dal sistema
- Mac OS 10.x o superiore installazione automatica degli strumenti dal sistema
- Linux, Android, Chrome installazione automatica degli strumenti dal sistema
- una porta USB-C libera

## INSTALLAZIONE HARDWARE DEL DISCO SATA HDD

Procedere secondo le seguenti istruzioni:

- **1.** Estrarre la parte interna con la scheda madre.
- **2.** Collegare il disco rigido alla scheda madre.
- **3.** Avvitare i dischi rigidi connessi procedendo dai lati esterni.
- **4.** Inserire i componenti uniti nell'involucro e avvitarli procedendo dal lato inferiore.
- **5.** Mettere in supporto
- **6.** Collegare l'involucro al computer con il cavo USB 3.0 o USB-C/A.
- **7.** Impostare il livello RAID, si veda il capitolo Impostazione del livello RAID.

**8.** Dopodiché il dispositivo viene rilevato dal sistema assieme all'installazione automatica degli strumenti.

**9.** A questo punto il dispositivo è pronto a essere usato.

## IMPOSTAZIONE DEL LIVELLO RAID

#### **Nota: La reimpostazione del livello Raid cancella sempre i dati archiviati!**

**1.** Agire sul commutatore e selezionare uno dei tre livelli di collegamento dei dischi a seconda del bisogno:

**A)** RAID 0 – striping; la scrittura avviene contemporaneamente e consecutivamente su entrambi i dischi (entrambi i LED lampeggiano). Il vantaggio di questo livello è l'alta velocità della scrittura/lettura. Avvertenza: In caso di guasto di un disco si assiste alla perdita totale dei dati.

**B)** JBOD – dischi disgiunti; il sistema vede entrambi i dischi in modo disgiunto (il LED lampeggia secondo il disco su quale avviene la scrittura).

**C)** RAID 1 – mirroring; la scrittura viene duplicata (entrambi i LED lampeggiano al momento della scrittura e al momento della lettura lampeggia solo un LED). Avvertenza: In caso di guasto di un disco si assiste alla perdita dei dati di questo disco.

**2.** Dopo il collegamento e l'attivazione dell'involucro tener premuto il pulsante Reset per 5 secondi. A questo punto si reimposta il livello RAID.

**3.** Formattare i dischi.

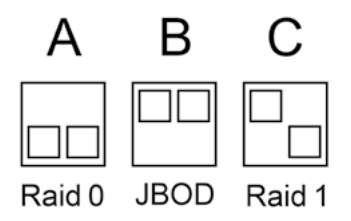

#### VENTILATORE

E' utile per migliorare il raffreddamento dei dischi e dei dispositivi elettronici e offre 3 modalità: spento, il 50% e il 100%.

#### INSTALLAZIONE SOFTWARE

#### **Windows 7/8/8.1/10 31/64 bit, Mac OS X, Linux, Android, Chrome**

Il dispositivo collegato al computer o al Macintosh viene rilevato dal sistema assieme all'installazione automatica degli strumenti.

**Nota:** Durante il funzionamento la superficie dell'involucro può riscaldarsi. Questo fenomeno è normale e non segnala alcun guasto siccome in questo modo i dispositivi elettronici, nascosti dentro l'involucro, vengono raffreddati. Si consiglia di non coprire l'involucro con altri oggetti.

**Nota:** Per una corretta funzione del dispositivo occorre formattare prima il disco. Seguire le istruzioni indicate in avanti. Qualora il disco sia stato usato già, la formattazione potrà essere omessa. Si precisa che la formattazione cancella sempre i dati archiviati.

**Nota:** Si consiglia di archiviare i dati importanti e di valore su più dischi o su altri dispositivi di archiviazione.

#### STRUZIONI DI SICUREZZA PER L'USO DELLA STAZIONE DOCK

- Evitare i valori estremi della temperatura e dell'umidità.
- Usare il dispositivo su un supporto orizzontale per evitare la caduta per terra a causa del suo scivolamento.
- Conservare gli strumenti e anche il Libretto d'uso.

In collaborazione con il Centro di assistenza tecnica

- controllare il funzionamento del dispositivo dopo la sua caduta per terra o nell'acqua
- verificare il funzionamento del dispositivo in caso di rottura dell'involucro
- sporgere il reclamo se il dispositivo non funziona secondo il Libretto d'uso.

#### DOMANDE FREQUENTI:

Si veda la scheda "FAQ" di questo prodotto sulle nostre pagine web www.i-tec.cz/it.

## **SPECIFIKACE**

- Externí USB 3.0 rámeček pro všechny 3,5" SATA I / II / III pevné disky
- Přenosové rozhraní: 1x USB 3.0
- Kompatibilní se všemi 3,5" SATA HDD (do kapacity 8TB)
- Kompatibilní s rozhraním USB-C díky přiloženému USB-C na USB 3.0 kabelu.
- Podpora funkce Plug & Play
- Aktivní LED diody indikující stav rámečku (svítí je připojen, bliká probíhá zápis/čtení)
- Přepínač RAID pole
- Napájení 12V, 4A
- Větráček
- Hmotnost: 458 g
- Rozměry: 180 x 113 x 64 mm

## OBSAH BALENÍ

- Externí rámeček pro 2x 2,5" HDD/SSD
- USB 3.0 kabel délka 80cm
- USB-C na USB 3.0 kabel délka 80cm
- Šroubovák
- Šroubky
- Stojánek
- Uživatelská příručka

# SYSTÉMOVÉ POŽADAVKY

- Windows 7/8/8.1/10 automatická instalace ovladačů ze systému
- Mac OS 10.x a výše automatická instalace ovladačů ze systému
- Linux, Android, Chrom automatická instalace ovladačů ze systému
- Volný USB-C či USB-A port.

# HARDWAROVÁ INSTALACE SATA HDD

Postupujte dle následujících pokynů:

- **1.** Vysuňte vnitřní část se základní deskou.
- **2.** Zapojte HDD na základní desku
- **3.** Vložené HDD přišroubujte z bočních stran
- **4.** Tento komplet zasuňte zpět do rámečku a ze spodní části zašroubujte.
- **5.** Vložte do stojánku
- **6.** Zapojte USB 3.0 nebo USB-C/A kabel do rámečku a do počítače.
- **7.** Nastavte RAID pole viz. odstavec Nastavení RAID pole.
- **8.** Dojde k detekci a automatické instalaci.
- **9.** Zařízení je nyní možné používat.

# NASTAVENÍ RAID POLE

#### **Upozornění: Změnou nastavení vždy přijdete o již uložená data.**

**1.** Na přepínači si zvolte jednu ze tří možností zapojení disků podle potřeby využití.

**A)** Raid 0 – stripping/součet disků, zápis na oba současně, prokládaně (blikají obě led). Výhodou je vysoká rychlost zápisu/čtení. Upozornění: Při poruše jednoho z disků dochází k celkové ztrátě dat.

**B)** JBOD/samostatné disky – V systému se hlásí jako dva samostatné disky (bliká led podle disku, na který se zapisuje)

**C)** Raid 1 – zrcadlení (blikají obě led při zápisu, při čtení pouze jedna). Při poruše jednoho z disků nedochází ke ztrátě dat.

**2.** Při připojeném a zapojeném rámečku stiskněte po dobu 5 vteřin tlačítko reset.

- Dojde k přenastavení RAID pole.
- **3.** Naformátujte disky.

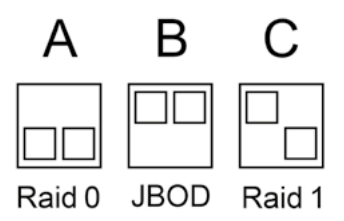

# VĚTRÁČEK

Slouží k lepšímu chlazení elektroniky a disků. Má 3 pozice. Vypnuto, 50%, 100%.

## SOFTWAROVÁ INSTALACE

## **Windows 7/8/8.1/10, Mac OS X, Linux, Android, Chrome**

Po připojení zařízení k počítači dojde k detekci a automatickému nainstalování ovladačů ze systému.

**Pozn.:** Při provozu může docházet k zahřívání povrchu rámečku. Toto je běžná provozní vlastnost a není na závadu. Takto se chladí elektronika uvnitř rámečku. Doporučujeme rámeček nezakrývat předměty.

**Pozn.:** Pro správnou funkci zařízení je třeba nový disk nejprve naformátovat. Postupujte podle pokynů uvedených níže. Pokud byl již disk dříve používán, nemusí být toto nutností. Formátováním vždy přijdete o již uložená data.

**Pozn.:** Důležitá či hodnotná data doporučujeme mít uložena na více discích či jiných záznamových médiích.

#### BEZPEČNOSTNÍ POKYNY

- Nevystavujte extrémním teplotám a vlhkosti vzduchu.
- Používejte zařízení na plochých podložkách vyvarujete se tím sklouznutí a pádu na zem.
	- Uschovejte manuál pro pozdější možné použití.

V součinnosti se servisním oddělením:

- Ověřte funkčnost po pádu do vody nebo na zem.
- Ověřte funkčnost při prasknutí krytu.
- Reklamujte zařízení nefungující dle manuálu.

## ČASTO KLADENÉ OTÁZKY

K dispozici na našem webu www.i-tec.cz v záložce "FAQ" u tohoto produktu.

#### SPECYFIKACJA

- Zewnętrzna obudowa USB 3.0 dla dwóch 3,5" SATA I / II / III
- Interfejs transmisji: 1x USB 3.0
- Kompatybilny ze wszystkimi 3,5" SATA HDD (do pojemności 8 TB)
- Kompatybilny z interfejsem USB-C dzięki dołączonemu kablowi USB-C do USB 3.0
- Obsługa funkcji Plug & Play
- Aktywne diody LED wskazujące stan urządzenia (świeci się jest podłączone, miga trwa procedura zapisu / odczytu)
- Przełącznik RAID
- Zasilanie 12 V, 4 A
- Wentylator
- Waga: 458 g
- $\cdot$  Wymiary: 180 x 113 x 64 mm

#### ZAWARTOŚĆ OPAKOWANIA

- Obudowa zewnętrzna dla dysku 2x 3,5" HDD/SSD
- Kabel USB 3.0 o długości 80 cm
- Kabel USB-C do USB 3.0 o długości 80 cm
- Śrubokręt
- Śrubki
- Podstawka
- Instrukcja obsługi

#### WYMAGANIA SYSTEMOWE

- Windows 7 / 8 / 8.1 / 10 32/64bit automatyczna instalacja sterowników z systemu
- Mac OS 10.x lub nowszy automatyczna instalacja sterowników z systemu
- Linux, Android, Chrome automatyczna instalacja sterowników z systemu
- Wolny port USB-C lub USB-A

#### INSTALACJA DYSKU SATA HDD

Postępuj zgodnie z następującymi instrukcjami:

- **1.** Wymontuj wewnętrzną część obudowy wraz płytą główną.
- **2.** Podłącz HDD do płyty głównej
- **3.** Zamontowany HDD przykręć z obu stron
- **4.** Włóż ten zespół z powrotem do obudowy i przykręć ją z dolnej części
- **5.** Włóż go do podstawki.
- **6.** Podłącz kabel USB 3.0 lub USB-C / A do obudowy i komputera.
- **7.** Ustaw RAID patrz opis "Ustawienie RAID".
- **8.** Zostanie przeprowadzona detekcja i automatyczna instalacja.
- **9.** Urządzenie jest gotowe do użycia.

#### USTAWIENIE RAID

**Uwaga: Zmieniając ustawienia, zawsze stracisz już zapisane dane.**

**1.** Na przełączniku wybierz jedną z trzech opcji ustawienia dysków w zależności od potrzeby użytkowania.o

**A)** Raid 0 - stripping / suma dysków, zapisywanie do obu jednocześnie, z przeplotem (obydwie diody migają). Korzyścią jest duża szybkość zapisu / czytania. Uwaga: w przypadku awarii jednego z dysków wszystkie dane zostaną utracone

**B)** JBOD / oddzielne dyski - W systemie są zgłaszane jako dwa oddzielne dyski (miga dioda LED w zależności od dysku, na którym wykonywany zapis)

**C)** Raid 1 - Mirroring (obie diody migają przy zapisie, w przypadku czytania - tylko jeden). W przypadku awarii jednego z dysków dane nie zostaną utracone.

**2.** Gdy obudowa jest podłączona i włączona, naciśnij przycisk Reset na 5 sekund.

RAID zostanie ponownie ustawione.

**3.** Sformatuj dyski.

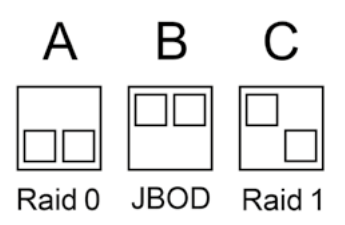

#### WENTYLATOR

Służy do lepszego chłodzenia elektroniki i dysków. Ma 3 pozycje. Wyłączony, 50%, 100%

#### INSTALACJA OPROGRAMOWANIA

#### **Windows 7 / 8 / 8.1 / 10 32/64bit, Mac OS X, Linux, Android, Chrome**

Po podłączeniu urządzenia do komputera zostanie przeprowadzona detekcja i automatyczna instalacja sterowników z systemu.

**Uwaga:** W trakcie pracy powierzchnia obudowy może się nagrzewać. Jest to normalne zjawisko i nie jest wadą. W ten sposób elektronika jest chłodzona. Zalecamy, aby przykrywać obudowy.

**Uwaga:** W celu prawidłowego działania urządzenia, po pierwsze konieczne jest Z nowego dysku. Postępuj zgodnie z poniższymi instrukcjami. Jeśli dysk był wcześniej używany, formatowanie może nie być konieczne. Dzięki formatowaniu zawsze stracisz zapisane wcześniej dane.

**Uwaga:** Zalecamy zapisywanie istotnych lub wartościowych danych na więcej niż jednym dysku lub innym nośniku zapisu.

#### INSTRUCKJE BEZPIECZEŃSTWA

- Nie narażać na działanie wysokich temperatur i wysokiej wilgotności.
- Używać urządzenia na powierzchniach płaskich w celu uniknięcia upadku.
- Zachować instrukcję do ewentualnego późniejszego użycia.

We współpracy z działem serwisu:

- Sprawdzić funkcjonalność po upadku do wody lub na twarda powierzchnię
- Sprawdzić funkcjonalność gdy obudowa uległa uszkodzeniu
- Odesłać urządzenie gdy nie pracuje zgodnie z instrukcją.

#### **CZESTO ZADAWANE PYTANIA**

Dostepne na naszych stronach www.i-tec.cz/pl/ w zakładce "FAQ" przy niniejszym produkcie.

# **ŠPECIFIKÁCIE**

- Externý USB 3.0 rámček pre všetky 3,5" SATA I / II / III pevné disky
- Prenosové rozhranie: 1x USB 3.0
- Kompatibilné so všetkými 3,5" SATA HDD (do kapacity 8 TB)
- Kompatibilné s rozhraním USB-C vďaka priloženému USB-C na USB 3.0 káblu.
- Podpora funkcie Plug & Play

• Aktívne LED diódy indikujúce stav rámčeku (svieti – je pripojený, bliká – prebieha zápis/čítanie)

- Prepínač RAID poľa
- Napájanie 12 V, 4 A
- Ventilátor
- Hmotnosť: 458 g
- Rozmery: 180 x 113 x 64 mm

## OBSAH BALENIA

- Externý rámček pre 2x 3,5" HDD/SSD
- USB 3.0 kábel dĺžka 80 cm
- USB-C na USB 3.0 kábel dĺžka 80 cm
- Skrutkovač
- Skrutky
- Stojan
- Užívateľská príručka

## SYSTÉMOVÉ POŽIADAVKY

- Windows 7/8/8.1/10 32/64bit automatická inštalácia ovládačov zo systému
- Mac OS 10.x a vyšší automatická inštalácia ovládačov zo systému
- Linux, Android, Chrome automatická inštalácia ovládačov zo systému
- Voľný USB-C či USB-A port.

# HARDWAROVÁ INŠTALÁCIA SATA HDD

Postupujte podľa nasledujúcich pokynov:

- **1.** Vysuňte vnútornú časť so základnou doskou.
- **2.** Zapojte HDD na základnú dosku.
- **3.** Vložené HDD priskrutkujte z bočných strán
- **4.** Tento komplet zasuňte späť do rámčeku a zo spodnej časti zaskrutkujte.
- **5.** Vložte do stojanu.
- **6.** Zapojte USB 3.0 alebo USB-C/A kábel do rámčeku a do počítača.
- **7.** Nastavte RAID pole vid. odstavec Nastavenie RAID poľa.
- **8.** Dôjde k detekcii a automatickej inštalácii.
- **9.** Zariadenie je teraz možné používať.

# NASTAVENIE RAID POĽA

## **Upozornenie: Zmenou nastavenia vždy prídete o už uložené dáta.**

**1.** Na prepínači si zvoľte jednu z troch možností zapojenia diskov podľa potreby využitia.

**A)** Raid 0 – stripping/súčet diskov, zápis na oba súčasne, prekladane (blikajú obe LED). Výhodou je vysoká rýchlosť zápisu/čítania. Upozornenie: Pri poruche jedného z diskov dochádza k celkovej strate dát.

**B)** JBOD/samostatné disky – V systéme sa hlási ako dva samostatné disky (bliká LED podľa disku, na ktorý sa zapisuje)

**C)** Raid 1 – zrkadlenie (blikajú obe LED pri zápise, pri čítaní iba jedna). Pri poruche jedného z diskov nedochádza k strate dát.

**2.** Pri pripojenom a zapojenom rámčeku stlačte počas doby 5 sekúnd tlačidlo reset. Dôjde k prenastaveniu RAID poľa.

**3.** Naformátujte disky.

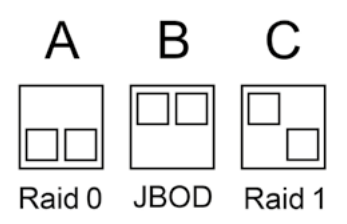

## VENTILÁTOR

Slúži na lepšie chladenie elektroniky a diskov. Má 3 pozície. Vypnuté, 50%, 100%.

## SOFTWAROVÁ INŠTALÁCIA

#### **Windows 7/8/8.1/10 32/64bit, Mac OS X, Linux, Android, Chrome**

Po pripojení zariadenia k počítaču dôjde k detekcii a automatickému nainštalovaniu ovládačov zo systému.

**Pozn.:** Pri prevádzke môže dochádzať k zahrievaniu povrchu rámčeku. Toto je bežná prevádzková vlastnosť a nie je na závadu. Takto sa chladí elektronika vo vnútri rámčeku. Odporúčame rámček nezakrývať predmetmi.

**Pozn.:** Pre správnu funkciu zariadenia je treba nový disk najprv naformátovať. Postupujte podľa pokynov uvedených nižšie. Pokiaľ bol už disk predtým používaný, nemusí byť toto nutnosť. Formátovaním vždy prídete o už uložené dáta.

**Pozn.:** Dôležité či hodnotné dáta odporúčame mať uložené na viacerých diskoch či iných záznamových médiách.

#### BEZPEČNOSTNÉ POKYNY

- Nevystavujte extrémnym teplotám a vlhkosti vzduchu.
- Používajte zariadenie na plochých podložkách vyvarujete sa tým skĺznutiu a pádu na zem.
	- Uschovajte manuál pre neskoršie možné použitie.

V súčinnosti so servisným oddelením:

- Overte funkčnosť po páde do vody alebo na zem.
- Overte funkčnosť pri prasknutí krytu.
- Reklamujte zariadenie nefungujúce podľa manuálu.

#### ČASTO KLADENÉ OTÁZKY

K dispozícii na našom webe **www.i-tec.cz** v záložke "FAQ" pri tomto produkte.

## **SPECIFIKACIJA**

- Išorinis USB 3.0 rėmelis skirtas visi 3,5" SATA I / II / III
- Perdavimo sąsaja: 1x USB 3.0
- Suderinamas su visais 3,5" SATA HDD (iki 8TB talpos)
- Suderinamas su sąsaja USB-C dėka pridėto USB-C prie USB 3.0 laido.
- Plug-and-Play funkcijos palaikymas
- Aktyvi LED rodanti rėmelio būklę (šviečia yra prijungtas, mirksi vyksta rašymas/ skaitymas)
	- Jungiklis RAID lauko
	- Maitinimas 12 V, 4 A
	- Ventiliatorius
	- $\cdot$  Svoris: 458 g
	- $\cdot$  Matmenys: 180 x 113 x 64 mm

## PAKUOTĖS SUDĖTIS

- Išorinis rėmelis, skirtas 2x 3,5" HDD/SSD diskuose
- USB 3.0 kabelis ilgis 80 cm
- $\cdot$  USB-C ant USB 3.0 kabelio ilgis 80 cm
- Atsuktuvas
- Varžtai
- Stovas
- Vartotojo vadovas

#### SISTEMOS REIKALAVIMAI

- Windows 7/8/8.1/10 32/64bit automatinis valdiklių diegimas iš sistemos
- Mac OS 10.x ir aukštesnė automatinis valdiklių diegimas iš sistemos
- Linux, Android, Chrome automatinis valdiklių diegimas iš sistemos
- Laisvas USB-C arba USB-A prievadas.

## HARDWARE DISKO SATA HDD DIEGIMAS

Vadovaukitės toliau pateiktais nurodymais:

- **1.** Ištraukite vidinę dalį su pagrindine plokšte.
- **2.** Prijunkite HDD prie pagrindinės plokštės.
- **3.** Įdėtą HDD pritvirtinkite iš šonų
- **4.** Šį komplektą įstumkite atgal į rėmelį ir pritvirtinkite iš apačios.
- **5.** įdėti į stovas
- **6.** Įjunkite USB 3.0 arba USB-C/A kabelį į rėmelį ir į kompiuterį.
- **7.** Nustatykite RAID lauką, žr. punktą RAID lauko nustatymas.
- **8.** Įvyks atskleidimas ir automatinis diegimas.
- **9.** Dabar įrenginys gali būti naudojamas.

# RAID LAUKO NUSTATYMAS

## **Pastaba: Pakeitę nustatymą visada prarasite jau išsaugotus duomenis**

**1.** Jungiklyje priklausomai nuo naudojimo poreikių pasirinkite vieną iš trijų diskų ijungimo galimybių.

**A)** Raid 0 – stripping/diskų kiekis, įrašas abiejuose tuo pačiu metu, tarpusavyje (dega abi LED). Privalumu yra didelis įrašymo/skaitymo greitis. Pastaba: Sugedus vienam diskui prarandami visi duomenys.

**B)** JBOD/atskiri diskai – Sistemoje registruojami kaip du savarankiški diskai (LED mirksi pagal diską į kurį daromas įrašas)

**C)** Raid 1 – veidrodinis atvaizdavimas (įrašymo metu mirksi abi LED, skaitymo metu tik viena). Sugedus vienam diskui duomenys neprarandami.

**2.** Esant prijungtam ir įjungtam rėmeliui paspauskite ir 5 sekundes palaikykite mygtuką reset. Įvyks naujas RAID lauko nustatymas.

**3.** Suformatuokite diskus.

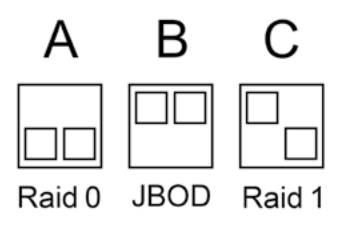

#### VENTILIATORIUS

Tarnauja geresniam elektronikos ir diskų aušinimui. Turi 3 pozicijas: Išjungta, 50%, 100%.

#### SOFTWARE DIEGIMAS

#### **Windows 7/8/8.1/10 32/64bit, Mac OS X, Linux, Android, Chrome**

Prijungus įrenginį prie PC arba Macintosh atskleidimas ir automatinis valdiklių diegimas iš sistemos.

**Pastaba:** Eksploatacijos metu rėmelio paviršius gali įkaisti. Eksploatacijos metu tai yra įprasta, tai nėra defektas. Taip yra vėdinama elektronika rėmelio viduje. Rekomenduojame rėmelio neuždengti daiktais.

**Pastaba:** Dėl tinkamo įrenginio veikimo pirmiausia reikia suformatuoti naują diską. Vaudovaukitės toliau pateikta instrukcija. Jeigu diskas jau buvo naudojamas, tai gali būti nereikalinga. Formatuodami visada prarasite jau išsaugotus dokumentus.

**Pastaba:** Svarbius ir vertingus duomenis rekomenduojame saugoti keliuose diskose arba kitose įrašymo laikmenose.

#### NAUDOJIMO SAUGOS TAISYKLĖS

- Saugoti nuo aukštos temperatūros ir drėgmės.
- Įrenginį naudoti ant lygių neslidžių paklotų išvengsite slydimo ir kritimo ant žemės.
- Vadovą saugokite vėlesniam naudojimui.

Bendradarbiaudami su servisu:

- Patikrinkite veikimą po įkritimo į vandenį arba nukritimo ant žemės.
- $\cdot$  Iskilus dangčiui patikrinkite veikima.
- Jeigu įrenginys neveikia pateikite pretenzijas vadovaudamiesi įrenginio vadovu.

#### DAŽNAI UŽDUODAMI KLAUSIMAI

Rasite mūsų svetainėje: **www.i-tec.cz/en/** skiltyje "FAQ" prie šio produkto.

#### SPECIFICATIES

- Extern USB 3.0-frame voor alle 3,5" SATA I / II / III-harde schijven
- Overdrachtsinterface: 1x USB 3.0
- Compatibel met alle 3,5" SATA HDD's (tot een capaciteit van 8 TB)

• Achterwaarts compatibel met USB 3.0/2.0 met de bijgevoegde USB-C naar USB 3.0-kabel.

• Plug & Play-ondersteuning

• Actieve LEDs die de status van het frame aangeven (brandend – verbonden, knipperend – schrijven/lezen)

- RAID-arrayschakelaar
- Voeding 12V, 4A
- Ventilator
- Gewicht: 458 g
- Afmetingen: 180 x 113 x 64 mm

#### INHOUD VAN DE VERPAKKING

- Extern frame voor 2x 2,5" HDD/SSD
- USB 3.0-kabel (80cm)
- $\cdot$  USB-C naar USB 3.0-kabel 80cm lang
- Schroevendraaier
- Schroeven
- Standaard
- Gebruikershandleiding

#### SYSTEEMVEREISTEN

- Windows 7/8/8.1/10 automatische installatie van stuurprogramma's vanuit het systeem
- Mac OS 10.x en hoger automatische installatie van de stuurprogramma's vanuit het systeem
- Linux, Android, Chrome automatische installatie van stuurprogramma's vanuit het systeem
- Vrije USB-C- of USB-A-poort.

## HARDWARE-INSTALLATIE VAN DE SATA HDD

Ga volgens deze aanwijzingen te werk:

- **1.** Schuif het binnenste gedeelte uit met het moederbord.
- **2.** Sluit de HDD aan op het moederbord
- **3.** Schroef de HDD vanaf de zijkant vast
- **4.** Schuif deze combinatie terug in het frame en schroef hem vanaf de onderkant vast.
- **5.** Plaats het frame in de standaard.
- **6.** Sluit de USB-C- of USB-C/A-kabel aan op het frame en op de computer.
- **7.** Stel het RAID-array in, zie de alinea RAID-array-instellingen.
- **8.** Er vindt detectie en automatische installatie plaats.
- **9.** Het apparaat kan nu worden gebruikt.

#### RAID-ARRAY INSTELLEN

**Waarschuwing: Door de instellingen te veranderen verliest u altijd de al opgeslagen data.**

**1.**Kies met de schakelaar een van de drie aansluitmogelijkheden voor de schijven volgens schijfgebruik.

**A)** Raid 0 – striping/optelling van schijven, naar beide tegelijk schrijven, afwisselend (beide LEDs knipperen). Een voordeel is de hoge schrijf-/leessnelheid. Waarschuwing: Bij uitval van één van de schijven vindt volledig verlies van gegevens plaats.

**B)** JBOD / afzonderlijke schijven - het systeem registreert ze als twee afzonderlijke schijven (de LED knippert volgens de schijf, waar naartoe geschreven wordt)

**C)** Raid 1 – spiegeling (beide LEDs knipperen tijdens het schrijven, bij lezen maar één). Bij uitval van één van de schijven vindt volledig verlies van data plaats.

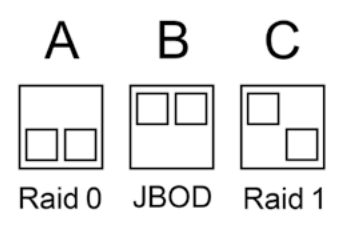

**2.**Druk bij gemonteerd en aangesloten frame gedurende 5 seconden op de resetknop. De RAID-array wordt gereset.

**3.**Koppel het frame los en monteer het weer.

**4.**Formatteer de schijven.

#### VENTILATOR

Zorgt voor een betere koeling van de elektronica en de schijven. De ventilator heeft 3 standen. Uitgeschakeld, 50%, 100%.

#### SOFTWARE-INSTALLATIE

#### **Windows 7/8/8.1/10, Mac OS X, Linux, Android, Chrome**

Nadat het apparaat op een computer aangesloten wordt, vindt automatische detectie en installatie van de stuurprogramma's plaats vanuit het systeem.

**Opm.:** Tijdens gebruik kan het oppervlak van het frame warm worden. Dit is een normale gebruikseigenschap, geen defect. Zo wordt de elektronica in het frame gekoeld. We raden aan om geen voorwerpen op het frame te plaatsen

**Opm.:** Voor een juiste werking van het apparaat moet de nieuwe schijf eerst worden geformatteerd. Volg de onderstaande aanwijzingen. Als de schijf eerder werd gebruikt, is formatteren misschien niet nodig. Door formattering verliest u altijd de al opgeslagen data.

**Opm.:** We bevelen aan om belangrijke of waardevolle data op meerdere schijven of andere opslagmedia op te slaan.

#### VEILIGHEIDSINSTRUCTIES

• Niet blootstellen aan extreme temperaturen en luchtvochtigheid.

• Gebruik de apparatuur op een vlakke ondergrond – zo voorkomt u dat de apparatuur wegglijdt en op de grond valt.

• Bewaar de handleiding voor eventueel later gebruik.

In samenwerking met de serviceafdeling:

- Controleer de functionaliteit na een val in water of op de grond.
- Controleer de functionaliteit als het deksel een scheur opgelopen heeft.
- Reclameer de apparatuur als die niet volgens de handleiding functioneert.

#### VEELGESTELDE VRAGEN

Beschikbaar op onze website www.i-tec.cz/nl/ op het tabblad "FAQ" bij dit product.

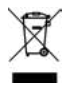

#### EUROPEAN UNION ONLY NOTE: MARKING IS IN COMPLIANCE WITH EU WEEE DIRECTIVE

# ENGLISH

This equipment is marked with the above recycling symbol. It means that at the end of the life of the equipment you must dispose of it separately at an appropriate collection point and not place it in the normal domestic unsorted waste stream. This wil benefit the environment for all. (European Union only)

## **DEUTSCH**

Dieses Produkt trägt das Recycling-Symbol gemäß der EU-Richtinie. Das bedeutet, dass das Gerät am Ende der Nutzungszeit bei einer kommunalen Sammelstelle zum recyceln abgegeben werden muss, (kostenloss). Eine Entsorgung űber den Haus-/Restműll ist nicht gestattet. Dies ist ein aktiver Beitrag zum Umweltschutz. (Nur innerhalb der EU)

# FRANÇAIS

Ce dispositif est revêtu du marquage avec le symbole de recyclage indiqué ci-dessus. Ça veut dire, qu'une fois découlée la vie utile dudit dispositif, vous vous voyez dans l'obligation d'assurer, que le dispositif se trouve déposé en un respectif centre de collecte, dûment établi à cette fin, et non en d'autres centres de ramassage qui soient destinés à déposer de courants déchets municipaux non triés. De cette manière, on contribue considérablement à une amélioration en matière d'environnement où nous vivons tous. (Seulement pour l'Union Européenne).

# ESPAÑOL

El dispositivo está indicado por el símbolo de reciclaje. Esto significa que al final de la vida útil de la instalación, debe asegurarse de que se almacene por separado en un punto de recolección establecido para este fin y no en los lugares designados para la eliminación de desechos municipales ordinarios sin clasificar. Contribuirá a mejorar el medio ambiente de todos nosotros. (Sólo para la Unión Europea)

# ITALIANO

Questo dispositivo è contrassegnato con il seguente simbolo di riciclaggio. Si chiede di consegnarlo alla fine del suo ciclo di vita a un Centro di raccolta dei rifiuti differenziati istituita per questo scopo e non in altri centri indicati per depositare rifiuti urbani normali non differenziati. In questo modo si contribuisce al miglioramento della qualità dell'ambiente (valido soltanto per l'Unione Europea).

# ČEŠTINA

Toto zařízení je označeno výše uvedeným recyklačním symbolem. To znamená, že na konci doby života zařízení musíte zajistit, aby bylo uloženo odděleně na sběrném místě, zřízeném pro tento účel a ne na místech určených pro ukládání běžného netříděného komunálního odpadu. Přispěje to ke zlepšení stavu životního prostředí nás všech. (Pouze pro Evropskou unii)

# SLOVENSKY

Toto zariadenie je označené vyššie uvedeným recyklačným symbolom. To znamená, že na konci doby života zariadenia musíte zaistiť, aby bolo uložené oddelene na zbernom mieste, zriadenom pre tento účel a nie na miestach určených pre ukladanie bežného netriedeného komunálneho odpadu. Prispeje to k zlepšeniu životného prostredia nás všetkých. (Iba pre Európsku úniu)

# POLSKI

To urządzenie oznakowane jest specjalnym symbolem odzysku. Pookresie użytkowania trzeba je zwrócic do odpowiedniego punktu zbiörki i nie wolno umiestczać go razem z nieposortowanymi odpadami. Takie dzialanie przyniese korzyść dla środowiska. (Tylko w Unii Europejskiej)

# LIETUVIU

Šis gaminys yra pažymetas specialiu atlieku tvarkymo ženklu. Baigus eksploataciją, gaminys turi buti atiduotas i atitinkamą surinkimo punktą ir negali buti šalinamas kartu su nerušiuojamomis atliekomis. Tokie Jusu veiksmai prisides prie aplinkos apsaugos. (Tiktai Europos Sąjungoje)

# NEDERLANDS

Dit apparaat is voorzien van het bovenvermelde recyclingsymbool. Dit betekent dat u aan het einde van de levensduur van het apparaat ervoor dient te zorgen dat het afzonderlijk wordt opgeslagen op een verzamelpunt dat hiervoor is ingericht en niet op plaatsen die zijn aangewezen voor de verwijdering van gewoon ongesorteerd gemeentelijk afval. Dit zal bijdragen aan de verbetering van de leefomgeving van ons allemaal. (Alleen voor de Europese Unie)

# EU DECLARATION OF CONFORMITY / EU KONFORMITÄTSERKLÄRUNG / DÉCLARATION EU DE CONFORMITÉ / DECLARACIÓN UE DE CONFORMIDAD / DICHIARAZIONE DI CONFORMITÀ UE / EU PROHLÁŠENÍ O SHODĚ / EU PREHLÁSENIE O ZHODE / EU DECLARACJA ZGODNOŚCI / ES ATITIKTIES DEKLARACIJA / EU-CONFORMITEITSVERKLARING

#### **Manufacturer, Der Hersteller, Le fabricant, Fabricante, Produttore, Výrobce, Výrobca, Producent, Gamintojas, De fabrikant:**

i-tec Technologies s.r.o., Kalvodova 2, 709 00 Ostrava – Mariánské Hory, Czech Republic

declares that this product / erklärt hiermit, dass das Produkt / déclare que ce produit / declara que este producto / dichiara che il seguente prodotto / tímto prohlašuje, že výrobek / týmto prehlasuje, že výrobok / deklaruje, że produkt / šiuo pareiškia, kad gaminys / verklaart hierbij dat het product

**Product, Bezeichnung, Le prénom, Producto, Prodotto, Název, Názov, Nazwa, Gaminys, Naam:** *i-tec MYSAFE USB-A/C 2x 3.5" HDD External Case with RAID*  **Model, Modell, Modèle, Modelo, Modello:** *CAMYSAFEDUAL35 / K35272U3*

#### **Determination, Bestimmung, La détermination, Determinación, Determinazione, Určení, Určenie, Opcje, Ustatymas, Doel:**

Product is determined for using in PC as equipment.Das Produkt ist für Austattung und als Zubehör von Computern bestimmt. Le produit est déterminé pour une utilisation sur PC comme équipement. El producto se determina para usar en PC como equipo. Destinato per essere usato come attrezzatura informatica o come accessorio per computer. Výrobek je určen pro přístrojové vybavení a jako příslušenství do počítačů. Výrobok je určený pre prístrojové vybavenie a jako príslušenstvo do počítačov. Produkt jest przeznaczony do współpracy z komputerem jako akcesorium. Gaminys yra skirtas įrangai papildyti ir naudojamas kaip priedas kompiuteriams. Het product is bedoeld als uitrusting voor apparaten en als computeraccessoire.

Meets the essential requirements according to / Es entspricht den Anforderungen der Richtlinien / Répond aux exigences essentielles selon / Cumple los requisitos esenciales según / Soddisfa i requisiti essenziali secondo / Splňuje tyto požadavky / Spĺňa tieto požadavky / Spełnia następujace wymagania / Atitinka esminius reikalavimus pagal / Het voldoet aan de volgende vereisten:

EC Directive 2014/30/EU, 2014/35/EU and 2011/65/EU

#### **EMS (For EMC, Für EMC, Pour la CEM, Para EMC, Per la compatibilità elettromagnetica, Pro EMC, Pre EMC, Dla Kompatybilności elektromagnetycznej, Skirtas EMC, Voor EMC):**

EN 55032:2015/AC:2016-07; EN 61000-3-2:2014; EN 61000-3-3:2013 EN 55035:2017

**RoHS:** 2011/65/EU; EU 2015/863

**ČESKY**

and it is safety under conditions of standard application / und ist sicher bei standardmäßiger Nuttzung / et c'est la sécurité dans des conditions d'application standard / y es seguridad bajo condiciones de aplicación estándar / ed è sicuro in condizioni d'uso normali / a je bezpečný za podmínek obvyklého použití / a je bezpečný za podmienok obvyklého použitia / oraz jest produktem bezpiecznym przy standardowym wykorzystywaniu / ir naudojant įprastomis sąlygomis yra saugus /en is veilig onder de omstandigheden van normaal gebruik.

**Additional information, Ergänzende Angaben, Information additionnelle, Información Adicional, Informazioni integrative, Doplňující informace, Doplňujúce informácie, Dodatkowe informacje, Papildoma informacija, Aanvullende informatie:**

Identification Mark, Identifikationskennzeichen, La marque d'identification, Marca de identificación, Segno di identificazione, Identifikační značka, Identifikačná značka, Znak identyfikacyjny, Identifikavimo ženklas, Identificatiemerk:

 $\epsilon$ 

Ostrava 10. 06. 2020

Tar.

Ing. Lumír Kraina *Executive Name and Signature, Geschäftsführer, Jednatel, Konatel, Nazwisko osoby upowaznionej*

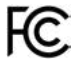

#### FCC COMPLIANCE STATEMENT

This equipment has been tested and found to comply within the limits of a Class B digital device pursuant to Part 15 of the FCC Rules. These limits are designed to provide reasonable protection against harmful interference in a residential installation.

www.i-tec.pro/en